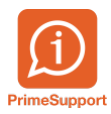

[Base de connaissances](https://support.primetechnologies.ch/fr/kb) > [Questions fréquentes](https://support.primetechnologies.ch/fr/kb/questions-fr-quentes) > [ProConcept](https://support.primetechnologies.ch/fr/kb/proconcept) > [Extraction FINSTA \(BE\)](https://support.primetechnologies.ch/fr/kb/articles/extraction-finsta-be)

## Extraction FINSTA (BE)

Anthony Malerba - 2020-06-29 - [Commentaire \(1\)](#page--1-0) - [ProConcept](https://support.primetechnologies.ch/fr/kb/proconcept)

Pour extraire un rapport Finsta (BE), suivre les étapes suivantes.

## **Prérequis :**

L'exercice d'extraction doit impérativement être bouclée, autrement le rapport ne renvoie aucun chiffre.

## **Extraction :**

Ouvrir l'objet "Exportation pour Finsta"

Sélectionner la commande à afficher dans la liste déroulante

Cliquer sur "Aperçu" :

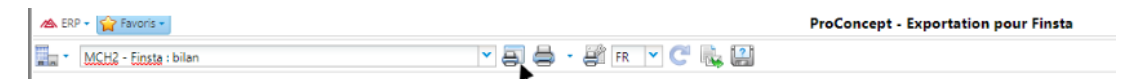

- La fenêtre de paramètre s'ouvre :

 $\pmb{\times}$ 

- Le résultat s'affiche. Cliquer ensuite sur la disquette pour enregistrer.

 $\pmb{\times}$ 

- Sélection du type d'exportation

 $\pmb{\times}$ 

- Cliquer sur OK

 $\pmb{\times}$ 

- Le fichier est bien téléchargé dans le répertoire de téléchargement du navigateur et peut

être ouvert depuis cet endroit.

 $\pmb{\times}$